## **CABLESTAR 100**

Anleitung zum Update der Gerätesoftware auf die Version SW00.25 (mit AAC-Unterstützung)

Sehr geehrte Kunden,

bitte beachten Sie **alle** nachfolgend aufgeführten Schritte Und Hinweise, um den CABLESTAR 100 (Art. Nr.: **0000/3915**) auf die Software Version SW00.25 zu aktualisieren.

Nach dem Update ist es möglich, Radiosendungen im AAC-Audioformat wiederzugeben.

## **Achtung!**

**Der USB-Stick darf nur einmal zum Update eines CABLESTAR 100 genutzt werden. Wenn Sie mit diesem USB-Stick versuchen ein weiteres Gerät zu aktualisieren, wird dieses defekt und kann nicht wieder repariert werden.** 

## **Update-Vorgang:**

- **1.** Schalten Sie den CABLESTAR 100 ein.
- **2.** Stecken Sie den USB-Stick (Art. Nr.: 0910/3915) in die USB-Buchse des CABLESTAR 100.
- **3.** Drücken Sie die Taste **MENU** so oft, bis **[FW-Update USB]** im Display erscheint.

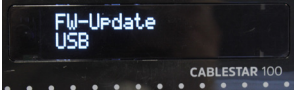

**4.** Drücken Sie die Taste **OK**. Das SW-Update wird durchgeführt. **Schalten Sie das Gerät nicht aus!**

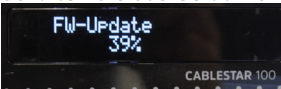

- **5.** Nach Beendigung der Aktualisierung startet das Gerät neu.
- **6.** Entfernen Sie den USB-Stick. **Benutzen Sie den Stick kein weiteres Mal!**
- **7.** Software-Version überprüfen: Drücken Sie die Taste **MENU** so oft, bis im Display **[FW-Version 00.25]** erscheint.
- **8.** Damit alle Änderungen aktiv werden, muss eine Werkseinstellung durchgeführt werden. Dazu drücken Sie die Taste **MENU** mehrmals bis **[Werkseinstellung]** erscheint. Drücken Sie die Taste **OK**. Bestätigen Sie die Sicherheitsabfrage mit **OK**. Der CABLESTAR 100 wird in den Werkszustand versetzt und startet mit der Erstinstallation. Diese führen Sie bitte, wie in der Bedienungsanleitung beschrieben, durch.

**Hinweis:** Bei Radiosendungen im AAC-Format, steht die Anzeige der Datenübertragungsrate (in kBit), nicht zur Verfügung.

Für Fragen und Informationen oder wenn es mit diesem Update zu einem Problem kommt, ist unsere Technische Hotline: Mo. - Fr. 8:00 - 18:00 unter Tel.: 03925/9220 1800 erreichbar.

**TechniSat Digital GmbH • Julius-Saxler-Straße 3 • D-54550 Daun •** w[ww.technisat.de](http://www.technisat.de)<br>220RV3 **TechniSat** 18012022ORV3